## **Tool Rights (Behavior)**

Last Modified on 10/21/2024 8:19 am CDT

## Behavior Rights | Student Behavior Rights

Tool Rights determine the level of access users have to tools throughout Campus. This article refers to tool rights in abbreviated form (i.e., R, W, A, D or any combination of the four). Sub-rights appear as *italicized*.

| Right         | Description                                                                                                    |
|---------------|----------------------------------------------------------------------------------------------------|
| R<br>(Read)   | The <b>R</b> right indicates the information on the corresponding tool may be viewed by the user. When applicable, the user is also allowed to print information. The user will <b>NOT</b> have access to the Save, Add or Delete icons in the action bar.                                                                                                    |
| W<br>(Write)  | The <b>W</b> right indicates the user may view and modify the information on the corresponding tool. The Save icon in the action bar will be functional. This right allows the user to modify only existing data in the area since adding new data is controlled by the <b>A</b> right. This right includes the ability to change or remove data from a specific field.                        |
| A (Add)       | The <b>A</b> right indicates the user may view, modify and add to the information on the corresponding tool. The New and Add icons in the action bar will be functional. This right allows the user to add new data/records.                                                                                                    |
| D<br>(Delete) | ASSIGN THIS RIGHT WITH CAUTION. The <b>D</b> right indicates the information on the corresponding tool may be deleted. The Delete icon in the action bar will be functional. This right provides the ability to completely remove an existing record, including all data contained within the record. The ability to change/remove data from a field is controlled through the <b>W</b> right. |

## **Behavior Rights**

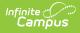

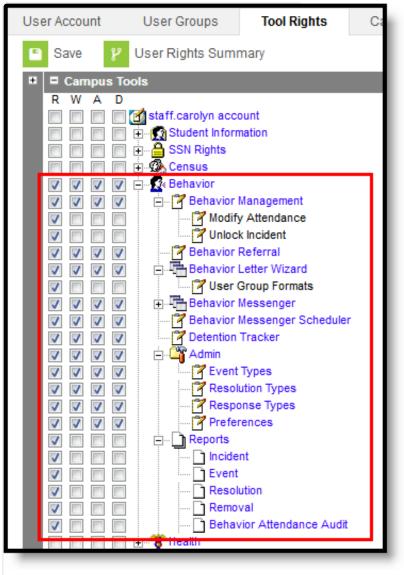

Behavior Tool Rights

| Right    | R                                                                  | W                                                                                                    | Α                                                                                                    | D                                                                          |
|----------|--------------------------------------------------------------------|----------------------------------------------------------------------------------------------------|----------------------------------------------------------------------------------------------------|----------------------------------------------------------------------------|
| Behavior | Allows the user to<br>view behavior<br>information and<br>records. | Allows the<br>user to view<br>behavior<br>information<br>and records,<br>and modify<br>existing<br>records. | Allows the user<br>to view behavior<br>information and<br>records, modify<br>existing records,<br>and add new<br>records. | Allows the user to<br>view, modify, add<br>and remove<br>behavior records. |

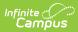

| Right                              | R                                                                                                    | W                                                                                                    | Α                                                                                                    | D                                                                                                    |
|------------------------------------|----------------------------------------------------------------------------------------------------|----------------------------------------------------------------------------------------------------|----------------------------------------------------------------------------------------------------|----------------------------------------------------------------------------------------------------|
| Behavior<br>Management             | Allows the user to<br>view existing<br>incident records.<br><b>New Look</b> :<br>Allows users to<br>access Behavior<br>Incidents through<br>the Message<br>Center. | Allows the<br>user to view<br>and modify<br>existing<br>incident<br>records.                                          | Allows the user<br>to view and<br>modify existing<br>incident records,<br>and add new<br>incident records. | Allows the user to<br>view, modify, add<br>and delete incident<br>records.<br>Delete rights are<br>needed to delete<br>an incident, an<br>event, a<br>resolution AND a<br>response.                                    |
| <i>Modify</i><br><i>Attendance</i> | Allows users to<br>select and modify<br>attendance codes<br>for behavior<br>resolutions.                                                                           | N/A                                                                                                    | N/A                                                                                                    | N/A                                                                                                    |
| Unlock<br>Incident                 | Allows users to<br>modify completed<br>behavior<br>discipline<br>incidents when<br>the applicable<br>Behavior<br>Preference is set<br>to Yes.                      | N/A                                                                                                    | N/A                                                                                                    | N/A                                                                                                    |
| Behavior<br>Referral               | Allows the user to<br>view in-progress<br>incident referrals.                                                                                                    | Allows the<br>user to view<br>and modify in-<br>progress<br>referrals. This<br>is required to<br>submit<br>referrals. | Allows the user<br>to view and<br>modify in-<br>progress<br>referrals, and<br>add new<br>referrals.        | Allows the user to<br>view, modify, add<br>and delete<br>referrals.<br><b>Delete rights are</b><br><b>needed to delete</b><br><b>an incident, an</b><br><b>event, a</b><br><b>resolution AND a</b><br><b>response.</b> |
| Behavior<br>Letter<br>Wizard       | Allows the user to<br>view existing<br>letters.                                                                                                    | Allows the<br>user to view<br>and modify<br>existing<br>letters.                                                      | Allows the user<br>to view, modify<br>and add letters.                                                     | Allows the user to<br>view, modify, add<br>and delete letters.                                                                                                    |

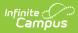

| Right                              | R                                                                                                    | W                                                                             | Α                                                                                                    | D                                                                                                    |
|------------------------------------|----------------------------------------------------------------------------------------------------|-------------------------------------------------------------------------------|----------------------------------------------------------------------------------------------------|----------------------------------------------------------------------------------------------------|
| User Group<br>Formats              | Displays the<br>Organize To field<br>to appear, which<br>allows the user to<br>save letters to a<br>user's account or<br>a user group. | N/A                                                                           | N/A                                                                                                    | N/A                                                                                                    |
| Behavior<br>Messenger              | Allows user to<br>view existing<br>templates and<br>send messages.                                                                     | Allows the<br>user to view<br>and modify<br>existing<br>templates.            | Allows the user<br>to view and<br>modify existing<br>templates, and<br>add new<br>templates.            | Allows the user to<br>view and modify<br>existing templates,<br>add new templates<br>and delete<br>templates. |
| User Group<br>Formats              | Allows the user to<br>view and send<br>existing group<br>templates.                                                                    | Allows the<br>user to create<br>new<br>templates.                             | Allows the user<br>to create and<br>copy templates.                                                     | Allows the user to create, copy and delete templates.                                                         |
| Behavior<br>Messenger<br>Scheduler | Allows the user to<br>view existing<br>messages<br>scheduled by the<br>user or user's<br>user group.                                   | Allows the<br>view and<br>modify<br>message<br>scheduling.                    | Allows the view,<br>modify and add a<br>new schedule for<br>message<br>delivery.                        | Allows the user to<br>view, modify, add<br>and delete a<br>schedule for<br>message delivery.                  |
| Detention<br>Tracker               | Allows the user to<br>view outstanding<br>detention records.                                                                           | Allows the<br>user to view<br>and modify<br>existing<br>detention<br>records. | Allows the user<br>to view, modify<br>and add<br>detention<br>records.                                  | Allows the user to<br>view, modify, add<br>and delete<br>detention records.                                   |
| Admin                              | Allows the user to<br>view Behavior<br>Admin tools.                                                                                    | Allows the<br>user to view<br>and modify<br>Behavior<br>Admin tools.          | Allows the user<br>to view and<br>modify existing<br>Behavior Admin<br>options, and add<br>new options. | Allows the user to<br>view, modify, add<br>and delete Behavior<br>Admin options.                              |

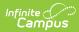

| Right               | R                                                                                                    | W                                                                            | Α                                                                                                    | D                                                                                                    |
|---------------------|----------------------------------------------------------------------------------------------------|------------------------------------------------------------------------------|----------------------------------------------------------------------------------------------------|----------------------------------------------------------------------------------------------------|
| Event Types         | Allows the user to<br>view existing<br>Event Types.                                                                                                    | Allows the<br>user to view<br>and modify<br>existing Event<br>Types.         | Allows the user<br>to view and<br>modify existing<br>Event Types, and<br>add new Event<br>Types.<br>This tool right is<br>required to use<br>the Merge Tool. | Allows the user to<br>view and modify<br>existing Event<br>Types, add new<br>Event Types and<br>delete Event Types.                   |
| Resolution<br>Types | Allows the user to<br>view existing<br>Resolution Types.                                                                                                    | Allows the<br>user to view<br>and modify<br>existing<br>Resolution<br>Types. | Allows the user<br>to view, modify<br>and add<br>Resolution<br>Types.<br>This tool right is<br>required to use<br>the Merge Tool.                            | Allows the user to<br>view and modify<br>existing Resolution<br>Types, add new<br>Resolution Types<br>and delete<br>Resolution Types. |
| Response<br>Types   | Allows the user to<br>view Response<br>Types.                                                                                                    | Allows the<br>user to view<br>and modify<br>Response<br>Types.               | Allows the user<br>to view, modify<br>and add<br>Response Types.                                                                                             | Allows the user to<br>view and modify<br>existing Response<br>Types, add new<br>Response Types<br>and delete<br>Response Types.       |
| Preferences         | Allows the user to view Preferences.                                                                                                    | Allows the<br>user to view<br>and modify<br>existing<br>Preferences.         | N/A                                                                                                    | N/A                                                                                                    |
| Reports             | Allows the user to<br>view Behavior<br>Reports, which<br>includes selecting<br>desired report<br>options from the<br>Report Editors<br>and generating<br>the Reports. | N/A                                                                          | N/A                                                                                                    | N/A                                                                                                    |
| Incident            | Allows the user to<br>generate the<br>Behavior Incident<br>Report.                                                                                                    | N/A                                                                          | N/A                                                                                                    | N/A                                                                                                    |

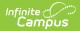

| Right                           | R                                                                             | W   | Α   | D   |
|---------------------------------|-------------------------------------------------------------------------------|-----|-----|-----|
| Event                           | Allows the user to<br>generate the<br>Behavior Events<br>Report.              | N/A | N/A | N/A |
| Resolution                      | Allows the user to<br>generate the<br>Behavior<br>Resolution<br>Report.       | N/A | N/A | N/A |
| Removal                         | Allows the user to<br>generate the<br>Behavior Removal<br>Report.             | N/A | N/A | N/A |
| Behavior<br>Attendance<br>Audit | Allows the user to<br>generate the<br>Behavior<br>Attendance Audit<br>Report. | N/A | N/A | N/A |

## **Student Behavior Rights**

| Campus Tools |                                                                                                    |  |
|--------------|----------------------------------------------------------------------------------------------------|--|
| RWAD         |                                                                                                    |  |
|              | staccess account                                                                                                    |  |
|              |                                                                                                    |  |
|              | Student Information                                                                                                    |  |
|              | Allow unfiltered search                                                                                                    |  |
|              | General                                                                                                    |  |
|              | E                                                                                                    |  |
|              |                                                                                                    |  |
|              |                                                                                                    |  |
|              | È∰ Schedule<br>⊡                                                                                                    |  |
|              | En - Flags                                                                                                    |  |
|              | Hugs<br>Hugs<br>Hug<br>Hug<br>Hug<br>Hug<br>Hug<br>Hug<br>Hug<br>Hug |  |
|              | Transcript                                                                                                    |  |
|              | Credit Summary                                                                                                    |  |
|              |                                                                                                    |  |
|              | Behavior                                                                                                    |  |
|              | All Calendars                                                                                                    |  |
|              | Modify Attendance                                                                                                    |  |
|              | Allow access to attached files                                                                                                    |  |
|              | 🔤 Behavior History                                                                                                    |  |
|              |                                                                                                    |  |
|              | Fees                                                                                                    |  |
|              | Cockers                                                                                                    |  |
|              | 🗄 🕒 Graduation                                                                                                    |  |
|              | E Standards                                                                                                    |  |
| _            |                                                                                                    |  |
| Stu          | Ident Behavior Tool Rights                                                                                                    |  |

Infinite Campus

The following considerations should be kept in mind when assigning rights to the student Behavior tab:

- Resolutions assigned in the Management Tool cannot be edited in the Student Behavior tab.
- Users must have rights to the Management Tool to use the Incident ID hyperlink and the Behavior Management icon.

| Right    | R                                                                           | W                                                                                                    | Α   | D   |
|----------|-----------------------------------------------------------------------------|----------------------------------------------------------------------------------------------------|-----|-----|
| Behavior | Allows the user to view and print student incident records and resolutions. | Allows the user to view<br>and print student<br>incident records and<br>resolutions and record<br>Detention served.<br>Users must have W<br>rights to add and save<br>a resolution to an<br>existing incident from<br>the Behavior tab. | N/A | N/A |

| Right                                   | R                                                                                                    | w                                                                                                    | Α   | D   |
|-----------------------------------------|----------------------------------------------------------------------------------------------------|----------------------------------------------------------------------------------------------------|-----|-----|
| All<br>Calendars                        | Allows the user to view and print student<br>incident records and resolutions in all<br>calendars.<br>Users without R rights cannot access the<br>Behavior tab for a student in a calendar<br>to which they do not have rights.<br>It is assumed that the user is also<br>assigned enough Census rights to access<br>the All People search to locate a student<br>from a school to which the user does not<br>have rights.      | Allows the user to view<br>and print student<br>incident records and<br>resolutions and record<br>Detention served in all<br>calendars.<br>User are able to view<br>and modify the<br>Behavior tab and<br>Detention information<br>for a student in any<br>calendar, even if they<br>do not have rights to<br>the calendar. | N/A | N/A |
| Modify<br>Attendance                    | Allows the user to select and modify attendance codes for behavior resolutions.                                                                                                    | N/A                                                                                                    | N/A | N/A |
| Allow<br>access to<br>attached<br>files | Allows the user to view and download<br>attached files on the Student Behavior<br>tab.                                                                                                    | N/A                                                                                                    | N/A | N/A |
| Behavior<br>History                     | Allows the user to see and print all<br>historical (includes information from a<br>different calendar in the current year)<br>behavior incidents, behavior events,<br>behavior resolutions, and behavior<br>responses for a student when also<br>assigned calendar rights to the student's<br>calendar of enrollment.<br>The user does not need to have rights to<br>the calendars associated with the<br>historical incidents. | N/A                                                                                                    | N/A | N/A |